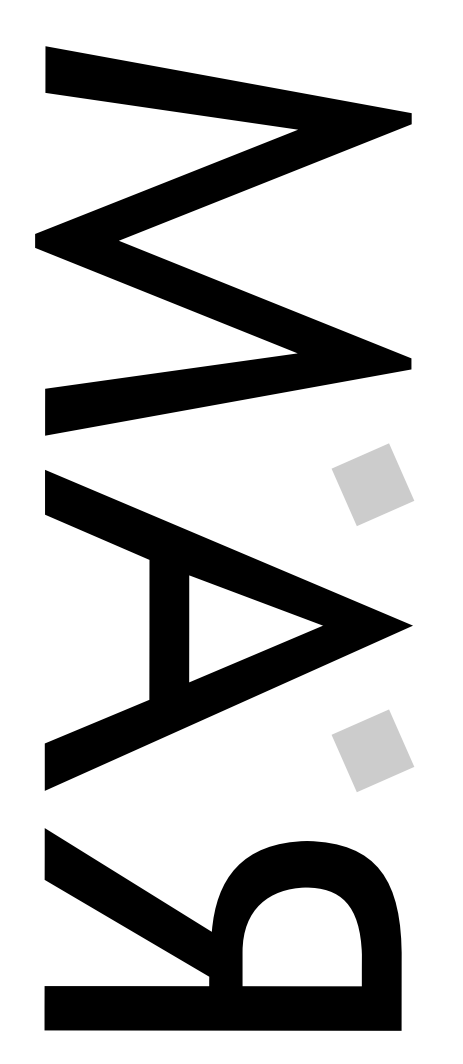

Bimensuel - Uniquement par Abonnement RABID AMIGA MEN - Jeudi 15 Février 1996 Numéro 7 - Jeudi 15 Février 1996 Bimensuel - Uniquement par Abonnement RABID AMIGA MEN Numéro 7

 $\Box$ 

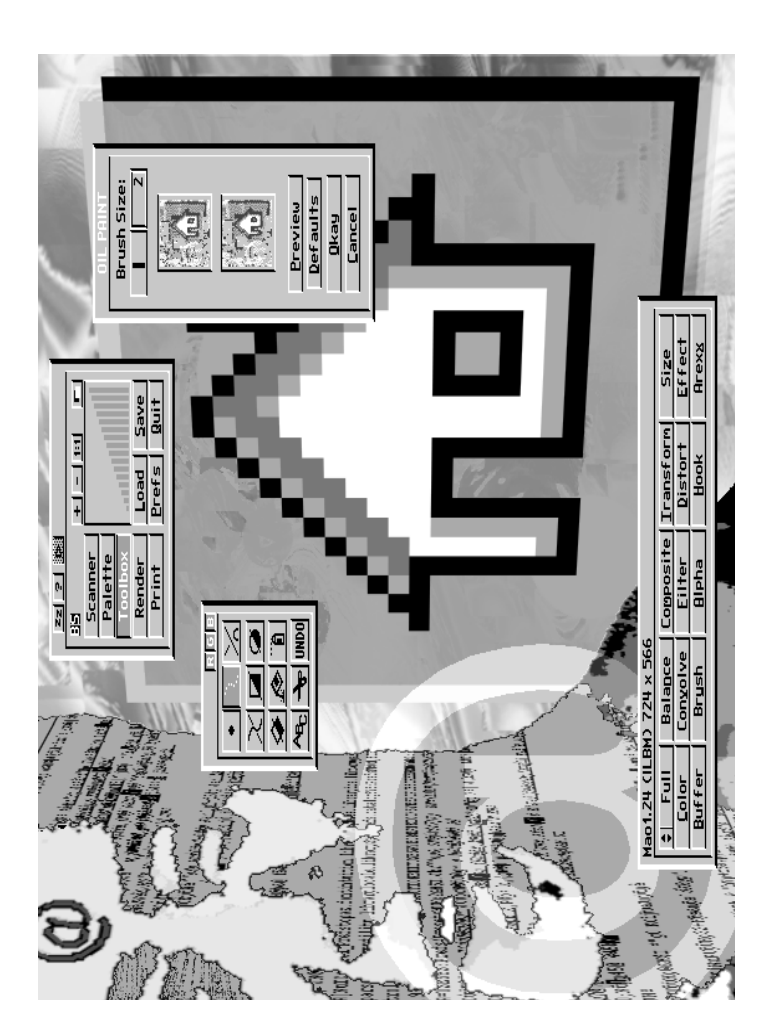

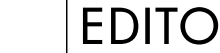

 $\Box$ 

préciser à ce propos qu'au journal nous <sup>n</sup>'avons pas (encore) de P.C(ul). Que ce soit la réalisation de R.A.M, l'impression automatisée des enveloppes, la connection Internet, tout, absolument tout est géré par l'Amiga. J'crois qu'c'est claaiirr. Y-a-t-il encore quelque chose que notre bon vieux tracteur ne sait pas faire ? J'attends des suggestions.

### ALLIANCE

Un accord entre les sociétés VISCORP (Visual Information Service Corp., société de développement basée à Chicago) et Amiga Technologies <sup>a</sup> été signé le 12 janvier dernier. Cette licence autorise la société VISCORP à utiliser la technologie Amiga et son système d'exploitation pour le développement de produits orientés vers la Télévision Interactive. L'intégration de la technologie Amiga dans le boîtier de VISCORP permettra l'accès à Internet et à des services "On-Line". Un logiciel de discussion est prévu grâce à un micro relié à l'appareil. On peut dire que les deux sociétés réalisent une bonne affaire, AT en rentabilisant son investissement dans Commodore et VISCORP en trouvant un système d'exploitation et une technologie de pointe pour ses "Set Top Box" à un coût réduit.

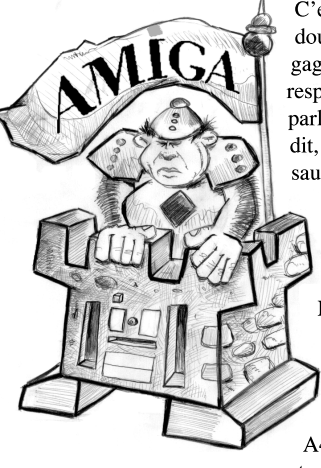

DEVINETTE

C'est la grande mode, cela vient (sans doute) du monde PeuCeu, cela fait gagner de la place sur le bureau, cela fait respirer les Disques Durs, je veux bien sur parler des boîtiers "Tour" pour 1200. Ceci dit, on voit de tout : du boîtier sauvagement découpé à la cisaille vendu 1770 FF par un certain revendeur français au "sur mesure" que nous allons vous proposer d'ici quelques temps si la demande <sup>s</sup>'en fait sentir. Photon SR commercialise en France les produits allemands d'Eagle Computer Products. 4 modèles de base vous sont proposés pour A500/A2000, A1200, A3000 et A4000 de 1310 à 1550 FF auxquels on peut adjoindre les options suivantes :

k, on le reconnait, on <sup>a</sup> tendance un peu trop à faire le forcing sur Internet, nous allons essayer de nous calmer (salut Lubamir !). Cependant, je crois qu'il était important de dire qu'une fois de plus l'Amiga savait <sup>s</sup>'adapter à de nouveaux médias, à de nouveaux concepts. Je tiens à O

**HD ENV** Les concepteurs du Workbench et de l'AmigaDOS ont quelquefois regardé du côté du système d'exploitation UNIX histoire de voir si on pouvait gagner du temps ;-), les variables d'environnement faisant partie de ces petites choses que l'on <sup>a</sup> "pompé" à droite à gauche. Situées dans votre tiroir ENV (Ram:ENV), ces variables sont utilisées par des programmes et définissent vos préférences, vos paramètres. La quasi-totalité des programmes viennent aussi sauvegarder leurs préférences dans ce répertoire qui pèse quelques centaines de Kilo Octets sur certaines configurations (400 Ko pour ma part). HDEnv est une petite commande qui permet de situer son répertoire ENV sur son disque dur afin d'économiser sa mémoire vive. Au démarrage, HDEnv compare le contenu du répertoire ENV-Archive (ENVARC:, tiroir Prefs) et ENV et met à jour les fichiers qui ne sont pas similaires. Cool.

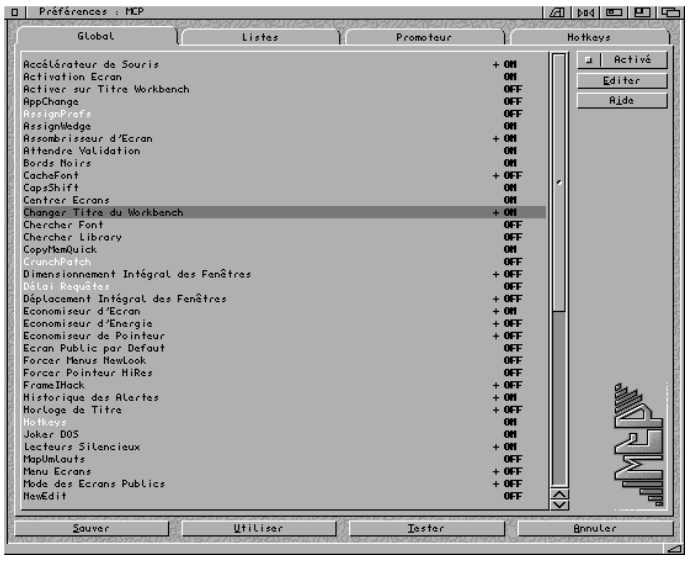

alimentation puissante, adaptateur clavier pour A500 et A1200, des cartes Bus sont prévues pour le mois de Juillet : 7 ou 8 Slots Zorro III, 2 Vidéo, 6 PC ISA, et surtout, en option, 3 slots PCI ! La carte Bus pour 1200 est aussi pourvue d'un Slot pour une Carte Accélératrice et de 4 supports pour de la mémoire SIMM.

> Renseignements : PHOTON SR - BP 19 - 37550 Saint Avertin Tél : 42 32 90 20 - Fax : 47 80 50 99

# SOUND STAGE

Les Pros (les riches) vont être contents, notamment ceux qui utilisent les solutions vidéos Broadcaster Elite et Digital BroadCaster32, car Applied Magic Inc. annonce la disponibilité de la Carte Sonore 16 Bit pour Amiga 3000 et 4000. Zorro III, DSP Texas Instruments TMS32C30 à 40 Mhz, 2 entrées analogiques XLR et une entrée numérique Stéréo (Format AES/EBU), 4 sorties analogiques permettant des effets "Surround" et 1 sortie numérique, jusqu'à 4 Mo de mémoire statique (16 canaux 16 Bit avec 2 Mo). Le logiciel permet des fréquences d'échantillonnage de 32, 44.1 et 48 Khz, un contrôle temps réel de l'enveloppe du son, moult effets de "nettoyage" et de relief (on peut "placer" le son dans un environnement), accompagnement Vidéo... Environ 7000 FF sans Ram :-(, 750 FF pour 512 Ko et 1200 FF pour 1 Mo de mémoire statique.

Quelques programmeurs sont en train de se "tirer la bourre" depui quelques temps sur l'aspect graphique de nos chères fenêtres Workbench. Plusieurs "Patch" (PUB:util/wb) sont actuellement disponibles pour agrémenter notre environnement : le papy SysIhack, pas très propre, Prop3d, qui patche les ascenseurs, Urouhack, un nouveau venu très "choli", et Kenneth C. Nilsen qui travaille sur un Patch capable de transformer les fenêtres Intuitions en style "X Motif" sous UNIX...

Contact : Applied Magic Inc. 2649 Vista Way, Suite 837 - Oceanside, California - 92056 USA Sur le Web : ftp://ftp.cts.com/pub/dan/index.html

MCP

Cela va jaser du côté "des tracteurs" de commodités comme YAK, MagicCX et autre MultiCX ! MCP (tHE mASTER cONTROL pROGRAM) vient de sortir dans sa version 1.10. Il me faudrait un R.A.M entier pour décrire la totalité de ses fonctionnalités, et d'après les deux auteurs, ce <sup>n</sup>'est pas fini ! Freeware, documentation et catalogue en français, programme de préférence détaché, bref, il <sup>a</sup> tout pour plaire.

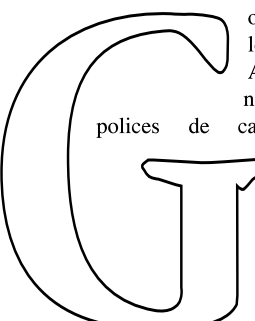

ATE

ordon Fecyk, programmeur de son état, <sup>n</sup>'a plus le temps de travailler sur son projet "ATE" : Amiga Typeface Engine ou la possibilité pour <sup>n</sup>'importe quelle application Amiga d'utiliser les polices de caractères Postscript (comme les polices CompuGraphics avec la Bullet.library). Gordon est prêt à céder les Sources, le plan de développement et les licences à celui qui voudra bien continuer son programme. Contact : Gordon Fecyk - 5531 McRae Street

Richmond, BC - V6V 2P5 - Canada E-Mail : gordonf@freenet.vancouver.bc.ca

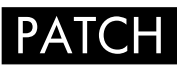

MCP version 1.10, la maman des commodités, permet aussi ce genre de délire. Dans un prochain numéro, nous vous expliquerons en détail ce qu'est un Patch, car il faut savoir que notre Système est prévu pour ça !

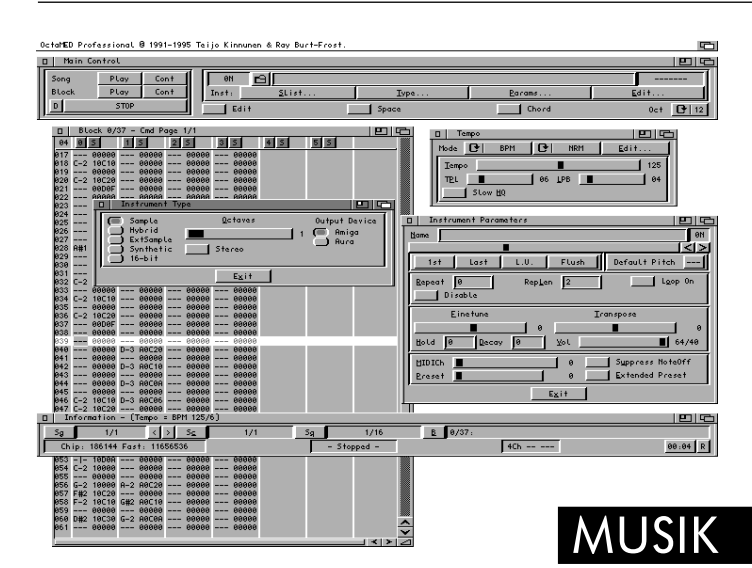

Les fan's d'Octamed vont être contents, un site Web lui étant entièrement dédié venant d'ouvrir ses portes. Vous pourrez y découvrir les dernières infos à propos de la prochaine version appelée OctaMED SoundStudio v1. À propos de musique sur Amiga, sachez que la société Blue Ribbon Soundworks, créateur du plus fantastique programme de gestion MIDI Bars & Pipes, <sup>a</sup> été racheté par la tentacule Microsoft. Donc plus de développement ni de support technique sur Amiga à l'avenir (les traîtres), la seule consolation pour les musiciens ayan<sup>t</sup> un accès sur Compuserve étant de pouvoir télécharger gratuitement l'intégralité des programmes de Blue Ribbon (Bars&Pipes Professional v2.5, SuperJAM ! v1.1, Pro Studio Tools Kit, Creativity Tools Kit, Internal Sounds Kit...)

Site Web d'Octamed : http://www.compulink.co.uk/~octamed/

## AMIGA IN LONDON

Le World of Amiga Show se déroulera au Novotel Exhibition Centre de Londres les 13 et 14 Avril prochain. Compétition de jeux d'arcades, présentations "Moultimedia", stands de ventes, Amiga Technologies devrait être au rendez-vous. Environ 60 FF l'entrée.

Novotel Exhibition Centre - Hammersmith - Londres

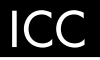

Il <sup>n</sup>'est pas évident pour un vidéaste ou un infographiste de se faire connaître vu le manque de support et de média dédiés. L'homologue japonais de France Telecom, la Nippon Telegraph Telephone Corporation <sup>a</sup> crée un département de recherche et de promotion d'art contemporain, l'Inter Communication Center. Site Web, Galerie Numérique, projets d'études, bref une réelle politique culturelle financée par l'état.

Des gens "bien d'chez nous" comme Jean Luc Faubert ou B de F que nous saluons sont enregistrés sur leur base de données mondiales d'artistes et de créateurs en tout genre.

Renseignements (sur le Web) : http://www.nttic.or.jp

### MACRO 68

Une nouvelle version (3.175) du célèbre Assembleur 680x00 Macro68 est disponible auprès de Puzzle Factory, Inc. Ajout du support 68060, de nombreux Bugs mineurs ont aussi été corrigés. Environ 760 FF plus le port, la mise à jour depuis une version 3.xxx coûte 125 FF.

The Puzzle Factory, Inc. - P.O. Box 986 - Veneta, OR 97487 - U.S.A Tél : (800) 828-9952 - E-Mail : jlavin@efn.org

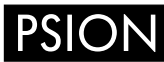

Le Psion est un agenda de poche particulièrement puissant utilisant un protocole nommé NCP afin de se connecter à un ordinateur ou un autre Psion. Oliver Wagner propose en Shareware AmigaNCP qui permet de connecter un Psion à son Amiga. Implantation complète du protocole NCP, vous accédez directement à votre Psion comme unité logique (une D7 ou un Disque Dur). Environ 180 FF.

Disponible : http://wade1.ab.umd.edu/support/AmigaNCP/ ou ftp://wade1.ab.umd.edu/support/AmigaNCP/AmigaNCP1-8.lha

/Pour réaliser ces deux images, j'ai utilisé une des particularités trés puissante du soft. À savoir la sélection automatique d'une partie de l'image : option Flood. Une fois la sélection effectuée et grâce au 2 environnements de travail, il ne reste plus qu'à incruster l'image de réserve (Touche j) sur celle de base. Votre zone étant toujours sélectionnée, vous lui appliquez ensuite les effets (vagues, twirl,...) disponibles. Tout cela sans affecter le reste de l'image car l'effet <sup>n</sup>'est actif que sur la zone délimitée. Cette manipulation permet d'obtenir différentes déformations sur la même image (voir Figure 1).

La Figure 2, illustre l'utilisation des boutons RGB qui agissent sur les composantes. L'effet actif ne <sup>s</sup>'applique que sur quelques couleurs. Un point lumineux (Radial star) éclaircie l'ensemble  $=$ ;)

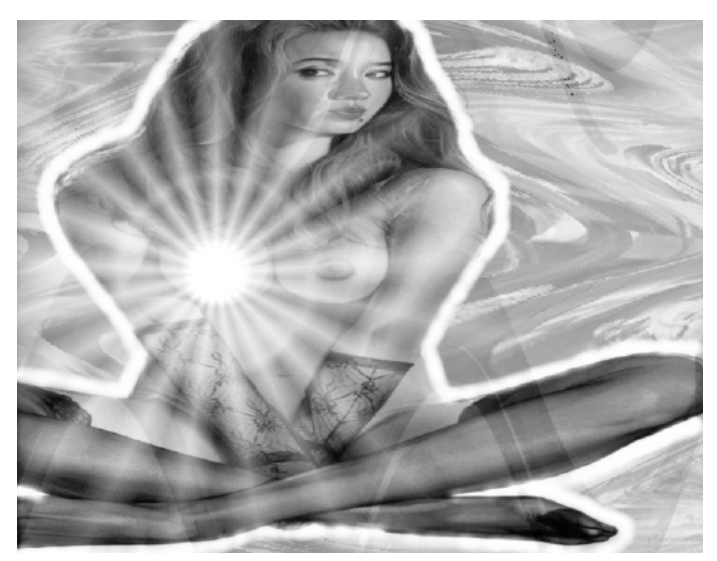

>Machine de test : A3000 - 18Meg RAM - 68030 à 25Mhz.- Affichage ECS L'affichage en 16 couleurs tramées ralentit considérablement le travail et les calculs d'effets sont plutôt laborieux. Cette machine <sup>n</sup>'est pas optimum pour une utilisation régulière d'ImageFX, mais on obtient malgré tout des images. (y'a que résultat qui compte...).

- RGB : Au dessus des boutons du painter se trouves 3 petits boutons particulièrement intéressants. Il <sup>s</sup>'agit des composantes Red Green Blue, lorsque vous désactivez un bouton celui-ci est considéré comme masque et la couleur <sup>n</sup>'influe pas sur l'effet appliqué. Dans le cas d'une image N&B un passage Grey to color vous permettra de récupérer les boutons RGB.

- PREFS : Sous ce bouton vous trouverez un tas de réglages permettant d'optimiser l'utilisation: Undo-Redo illimités, raccourcis claviers modifiables selon la demande, chemins d'accès lors des chargements sauvegardes d'images, prévisualisation et rendu final en fonction de votre machine... Notons également la gestion de la mémoire virtuelle en interne, ImageFX effectue un swap sur le disque dur dans le cas d'image trop gourmande (le 24 bits ça rigole pas) :-o

#### SPECIALS EFFECTS

/ Également dans le pac<sup>k</sup> logiciel vous trouverez des modules externes travaillant avec IFX:

>ImageFX WB : La version workbench.

>Cinemorph (Vers.2.0) : Programme de morphing.

>AutoFX : Programme permettant les manipulations d'animations, automate de conversion de série d'images.

>IMP : Programme permettant de réaliser un effet animé sur plusieurs images.

Ces satellites utilisent largement Arexx, pour soutirer toute la puissance d'ImageFX. L'implantation d'un tel langage evite ainsi un tas d'opérations fastidieuses et répétitives particulièrement en animations. Un bon gros paquet de scripts sont déjà présents pour répondre à vos besoins, malgré tout, si dans vos connaissances se trouvent quelques Arexxfreak's <sup>n</sup>'hésitez pas à leurs vanter les mérites de la programmation (cheers Gérard) ;-)

/ Certes, ImageFX vous transporte au pays du multi - paramétrage - y en'apartout, mais il <sup>s</sup>'agit du prix <sup>a</sup> payer pour obtenir une précision dans l'effet choisi ou créer ses propres effets. Le prix de votre config semble également déterminant, car vous devrez disposer d'un Amiga comme on les aime ici : un max de RAM :) et une carte graphique conseillée (Amiga ou AGA possible, sinon Ham-E, Dctv, Opalvision, Firecracker, IV24, Retina, EGS, CyberGFX). Pour le microprocesseur et la taille du disque dur, cela dépend de votre fréquence de travail en 24 bits (Hummm!!!). Ne vous laissez pas impressionner par l'aspect "Usine <sup>a</sup> Gaz" de l'ensemble, car une fois maîtrisé, ImageFX devient particulièrement "intéressant" pour les accros de graphismes en couleur. Voici donc un soft trés performant si toutefois, vous possédez une machine permettant ce genre d'acrobaties (Amigggaaaaaa)...

ImageFX fait partie des derniers logiciels graphiques qui bénéficient encore d'un suivi de développement, et <sup>c</sup>'est important dans le choix d'un programme. Notre Local <sup>s</sup>'est doté d'un répertoire dédié à IFX (Pub:gfx/ifx) : Patch's de Mise à Jour, modules externes (Loader's, Saver's, Effets) sont à votre disposition. Kermit Woodall, l'auteur, est très sympa et répondra à vos questions sur sa boîte E-Mail : Kermit@cup.portal.com, ou sur le serveur Web de Nova Design : http://www.portal.com/~kermit.

N'hésitez pas à nous faire part des logiciels que vous utilisez afin de cibler au mieux nos articles de fond.

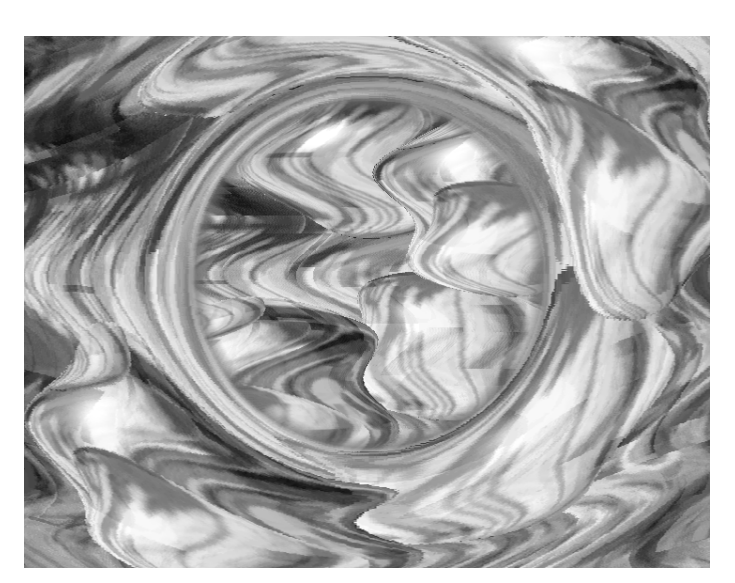

# USINE A GAZ... IMAGE FX2.1

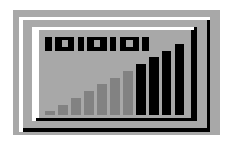

/ ImageFX permet l'acquisition d'images (scan, digit), retouche et traitements avec les divers outils (Painter, modules d'effets), chargements sauvegardes de formats multiples, rendus et impressions.

/ Beaucoup d'inconditionnels d'ADPro ne semblent pas être prêts à se séparer de ce Soft qui accompli parfaitement toutes les manipulations d'images (formats, anims,...). En fait, son seul défaut serait de ne pas décoller de la version 2.5. Heureusement, le soleil brille à l'Ouest et il réchauffe les Composants de votre bestiole. Ce rayonnemen<sup>t</sup> lumineux <sup>a</sup> pour nom IMAGE FX (rien <sup>a</sup> voir avec le temple solaire!!!). Certes, on pourrait disserter longuement sur l'interface graphique "spéciale", mais bon... un petit effort et quelques heures de manipulations devraient changer votre vision (Huu Huuu !!!). Les possibilités sont telles qu'il serait dommage de se priver pour une GUI, d'ailleurs la version WB peut éventuellement vous réconcilier avec ce programme.

/ Voici un aperçu des capacités cachées dans le méandre de requester et de paramétrage. Le menu principal <sup>s</sup>'articule sur deux parties: les boutons du Painter et les boutons d'Effets.

#### <u>▸ ▏░▏▏╳▏</u>▓▏▓▏▓▏▒▏▒▏<mark>░▏</mark><sub>░</sub>▏

- PAINTER : Tous les outils classiques sont présents: courbes, lignes, rond, carrés, aéro, textes, brosse... Sur chaque outil de dessin vous devrez paramétrer la valeur de celui-ci. De nombreux réglages sont disponibles pour le mode et le style de votre brosse : normal, mini, maxi, light, dark, fade,... Attention ces réglages sont actifs sur tous vos boutons painter. Pour une courbe en mode lighten, l'aérographe subit les mêmes valeurs. Vous définissez également la taille et la transparence (de 0 à 100%).

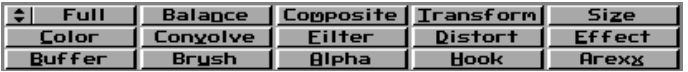

- EFFETS : Avant d'effectuer votre effet il faut choisir la région d'opération:

Ce choix définit la zone d'action, une ligne clignotante vous représente l'endroit sélectionné.

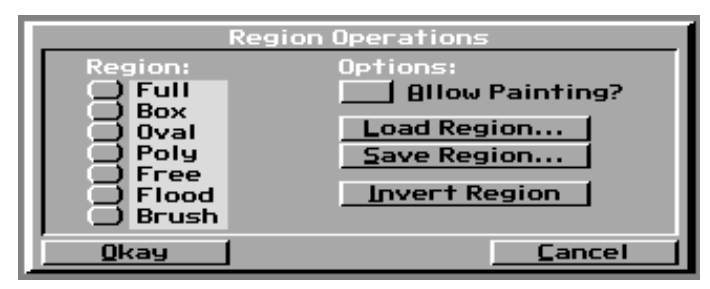

Full : Pleine image (ha bon?!?).

Box : D'après une boîte (ça se complique).

Oval : D'après un ovale (facile ImageFX).

Poly : D'après un polygone à définir (un quoi?).

Free : La zone est dessinée à la souris (suffit de pas trembler!). Flood : La zone se pré-définie elle-même (selon les valeurs de couleurs environnantes) après un click sur une partie de l'image, très intéressant pour les détourages-incrustations (a kind of magic !!!!!!!!!)

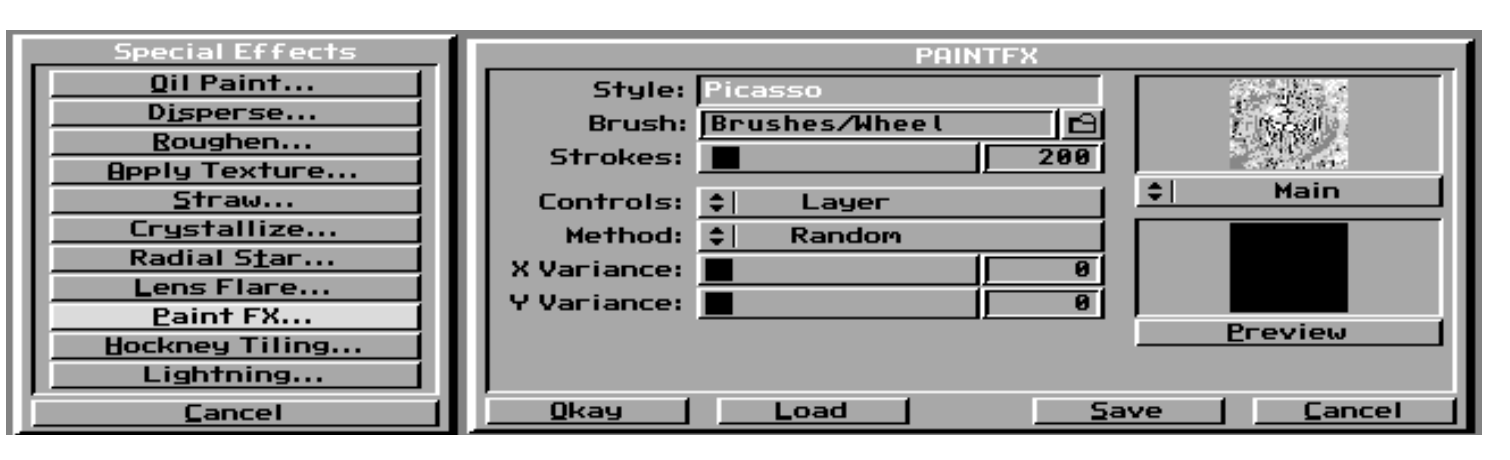

Brush : D'après une brosse (on connaît....).

Une fois votre zone établie <sup>a</sup> vous les joies des déformations et pulvérisations d'images diverses. Suprême raffinement, vous pouvez charger-sauver ou inverser une zone (cé bô la teknique, non?..)

/ Voici quelques-uns des effets les plus significatifs :

>Distort operations Wave distort : Déforme l'image selon un modèle de vagues circulaires.

>Distort operations Polar Mosaic : Déformation à partir d'un point central pour éclater l'image selon une mosaïque de carreaux géométriques. L'effet obtenu ressemblerai <sup>a</sup> la vision d'un bris de glace.

>Distort operations Spherize : Mappe une image sur une sphère avec un éclairage façon ray-traced (voir couverture R.A.M Numéro 5).

>Distort operations Dream : Déforme l'image selon des vagues horizontales ou verticales

>Special effects apply texture : Applique une texture (50 brosses disponibles ou import de vos propres brosses). Possibilité de régler l'angle d'éclairage et l'intensité d'incrustation.

>Special effects Hockney Tiling : Divise et partage l'image selon une grille de carreaux paramétrables. Possibilité d'obtenir sous le quadrillage soit un fond blanc, noir, couleur, image de base, image de réserve.

>Special effects Radial star, Lensflare, Lightning : Ces trois effets différents ajoutent sur l'image une étoile, un éclat lumineux, un éclair. >Special effects PaintFX : Réalise automatiquement un effet de type

peinture (abstrait, fusain, impressionniste, pointilliste, ...). Malheureusement Georg Baselitz <sup>n</sup>'est pas caché sur un bloc du Disque

Dur pour réaliser ses coups de pinceau, simplement des brosses pré-définies (comme apply texture). Possibilité de créer son propre style (à côté de Picasso, pas mal...).

Filters : Divers filtres qui analysent l'image pour traiter celle-ci selon les rendus et sorties demandés. Ajustement de la luminance et chrominance pour une image Broadcast (NTSC, PAL) ; Limitation de couleurs ; Ajout de pixels aliasés selon une variante ; bref de quoi améliorer la qualité de vos images (attention certaines fonctions sont "Strange"...).

Composite : Fonctionne uniquement avec une page de réserve (j), incruste l'image de réserve sur votre page de travail selon divers modes et degrés de transparence. Particulièrement intéressant pour mixer un objet sur un fond (détourage automatique avec la délimitation de zone Flood, puis incrustation avec l'option Composite).

Color : Negatif, Solarisation, fausse couleur, tout un tas de fonctions pour modifier les couleurs de votre image. Custom donne accès <sup>a</sup> la look up table (LUT) pour dégrader les couleurs selon une représentation graphique (plusieurs algorithmes sont déjà pré-calculés).

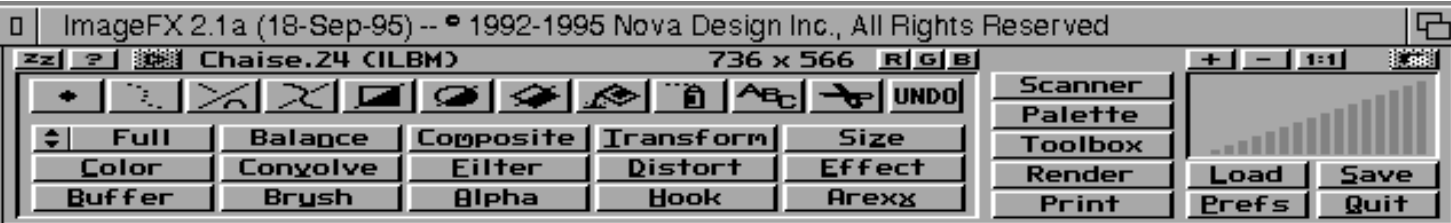

Abonnement avec Disquette uniquement **2 Mois** : 4 Numéros et 4 D7 = 80 FF Port Compris > 6 Mois : 12 Numéros et 12 D7 <sup>=</sup> 228 FF (-5 % !) > 1 An : 24 Numéros et 24 D7 <sup>=</sup> 432 FF (-10 % !) Paiement par Chèque <sup>à</sup> : Les Éditions La Chaise Place de la Mairie 31 160 ARBAS - FRANCE (+33) 61 90 16 66 / 61 97 55 74 E-Mail : jchesnot@pratique.fr